Следующий список содержит прецеденты (рисунок 1).

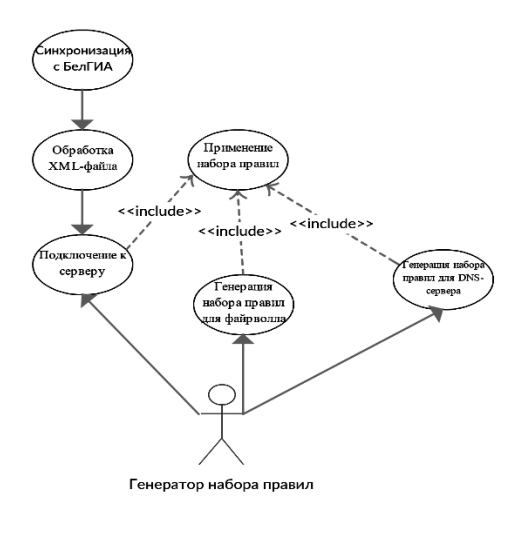

Рисунок 1 – Прецеденты модуля

Прецеденты считаются важными на начальной стадии:

- получение XML-файла;
- обработка XML-файла;
- генерация набора правил для файрволла и DNS-сервера;
- подключение к серверам;
- применение наборов правил.

## **B. B. Сетун**

(ГГУ имени Ф. Скорины, Гомель) Науч. рук. **П. В. Бычков**, канд. физ.-мат. наук, доцент

## **СОЗДАНИЕ ПРИЛОЖЕНИЯ ДОПОЛНЕННОЙ РЕАЛЬНОСТИ ДЛЯ РАЗМЕЩЕНИЯ РИСУНКА ТАТУИРОВКИ НА ТЕЛЕ**

Дополненная реальность – результат введения в зрительное поле любых сенсорных данных с целью дополнения сведений об окружении и изменения восприятия окружающей среды. Воспринимаемая смешанная реальность, создаваемая с помощью компьютера с использованием «дополненных» элементов воспринимаемой реальности, когда реальные объекты монтируются в поле восприятия, иногда сложно отличимая от реальной. РЕПОЗИТОВАНИЕ ПРИ ПОЗИТОРИЙ ГЕЛИ РАЗМЕЩЕНИЯ РИСУНКА ТАТУИРОВКИ НА ТЕЛЕ Ленодание Холодание Холодания (1993) - применение наборов правил для файрмом и DNS-сервера;<br>
— получение ХМL-файла;<br>
— подключение к серверам;<br>
— подк

Технология дополненной реальности поможет определиться с выбором татуировки заранее и затем не сожалеть при нанесении ее на тело. Данное приложение позволяет загружать новые эскизы

татуировок, что позволяет развиваться и узнавать мнение клиентов тату-художникам. Приложение работает на android/ios системах. Для начала работы с приложением нужно разрешить доступ к файлам, для сохранения и к камере, чтобы просмотреть татуировку на теле.

При первом открытии приложения пользователь должен зарегистрироваться. После входа в приложение, ему доступен функционал меню, который включает в себя выбор татуировки, заказ татуировки, редактирование профиля пользователя, и загрузка своих эскизов татуировки.

Если пользователь выберет пункт меню «Выбор татуировки», то он сможет примерить выбранную татуировку на своем теле при помощи камеры. Далее пользователю нужно нанести чернилами на свое тело букву «Т». Приложение работает при помощи распознавания буквы «Т» на место, где бы вы хотели разместить тату. Далее, при наведении на букву «Т» на теле, будет отображено выбранное вами тату. Если вам понравится, как это выглядит, то вы можете сделать фотография, чтобы в дальнейшем показать ее мастеру. стрироваться. После входа в приложение, ему доступен функционал<br>
мено, который включает в себя выбор татуировки, заказ татуировки<br>
редактирование профили пользователь из татууровки, таких татуировки<br>
Если пользователь вы

Если пользователь выберет пункт меню «Заказ татуировки», то сможет записаться на прием в тату салон, в котором ему смогут набить татуировку, которую он отправит в виде фотографии или svg картинки тату.

Если пользователь выберет пункт меню «Редактирование профиля», то он сможет внести какую-то информацию о себе, оплатить тату прямо на сайте или сменить пароль от аккаунта.

В пункте меню «Загрузка эскизов», при загрузке новых эскизов татуировки, пользователь может выбрать, чтобы эскиз добавился только ему или другие пользователи могли воспользоваться его эскизом.

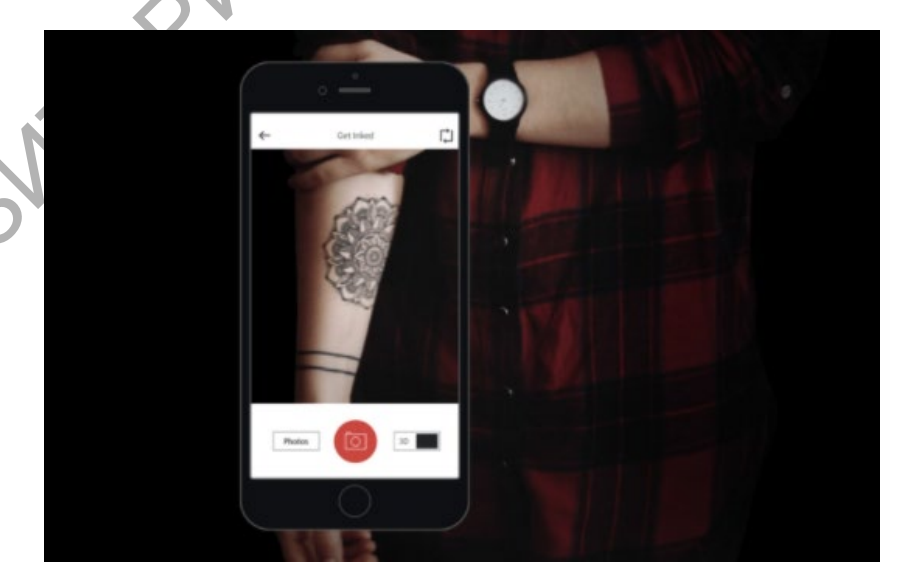

Рисунок 1 – Внешний вид приложения для android

Для создания данного приложения была выбрана технология дополненной реальности unity, язык программирования React Native, для создания web-приложения на аndroid/ios устройствах и firebase для хранения данных пользователей.

## **Д. А. Симаков**

(ГГУ имени Ф. Скорины, Гомель) Науч. рук **В. Д. Левчук**, канд. техн. наук, доцент

## **СРЕДСТВА РАЗРАБОТКИ MVVM-ПРИЛОЖЕНИЙ С ИСПОЛЬЗОВАНИЕМ CALIBURN.MICRO**

С помощью Caliburn.Micro было успешно разработано приложение для управления шаблонами расположения сидячих мест в местах проведения мероприятий. Паттерн MVVM позволяет отделить логику приложения от визуальной части. Модели могут содержать логику, непосредственно связанную этими данными, например, логику валидации свойств модели. В то же время модель не должна содержать никакой логики, связанной с отображением данных и взаимодействием с визуальными элементами управления. Д. А. СИМАКОВ (ГГУ ИМЕНИ Ф. СКОРИНЫ, ГОМСЛЬ)<br>
Науч. рук В. Д. Левчук, кашд. техн. наук, доцент<br>
СРЕДСТВА РАЗРАБОТКИ МУVМ-ПРИЛОЖЕНИЙ<br>
С ИСПОЛЬЗОВАНИЕМ САLIBURN.MICRO<br>
С ИЮПОЛЬЗОВАНИЕМ САLIBURN.MICRO<br>
С ИОПОЛЬЗОВАНИЕМ МАРИ

разрабатываемом решении для хранения и обработки информации используются следующие информационно-логические модели: место, зона, шаблон, место проведение, событие, зона события, место зоны, пользователь, роль, роль пользователя, заказ, часть заказа, часть корзины.

Место проведения мероприятия – сущность олицетворяет то, где поставщики услуг организуют мероприятия. Мероприятие - сущность, обозначающая мероприятие, время его проведения, описание, а также шаблон, которые будет использоваться для посадки посетителей.

Пользователь – тот, кто пользуется системой. Он обладает определенными ролями пользователя. Роли пользователя задаются на основе сконфигурированного набора ролей.

При добавлении мест в корзину, оно блокируется пользователем, который выбрал данное место. При подтверждении корзины создается заказ с выбранными местами.

Для связывания данных, которые хранятся в БД и данных, которые используются приложением, используется Caliburn.Micro – платформа, предназначенная для создания приложений на всех платформах XAML. Его сильная поддержка шаблонов MV\* позволяет быстро